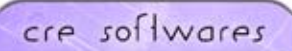

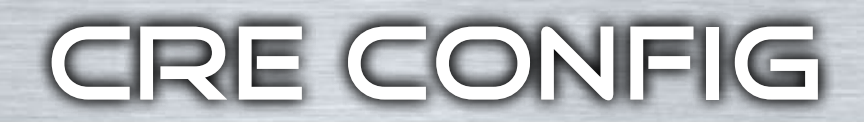

# **Configuration** software

- • Easy-to-use software
- • Different modes
- • Full parameters configuration
- • Real-time monitoring

**CRE Technology developed a new PC software which allows you to connect to multiple GENSYS 2.0 modules.**

**This user-friendly software allows you to control, configure and monitor your power plant in real-time.** 

**After registering, you will be given a password and a device name (for security purposes).**

**You will then have access to the software interface, which is composed of three parts:**

- **• SCADA mode**
- **• Configuration mode**
- **• System Mode**

**CRE Config software allows you to configure and monitor up to 14 modules.**

## > SCADA MODE:

FOCUS on

• Monitors electrical and mechanical parameters and variables.

**WARES** 

 $\overline{G}$ 

m

- Supervises your engines and your plant in real time.
- Allows the reading and the printing of more than 50 data, this mode is starting when your module is connected to the user PC with the corresponding password level.

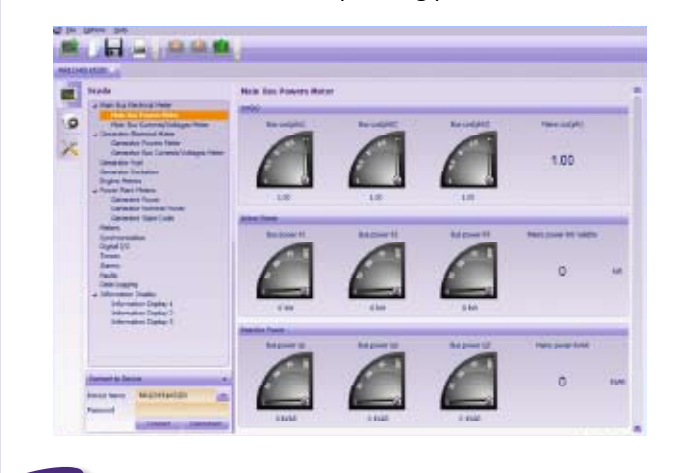

## Alarms, faults and data logging management

• Check the historic alarms, faults and data logging and print them out.

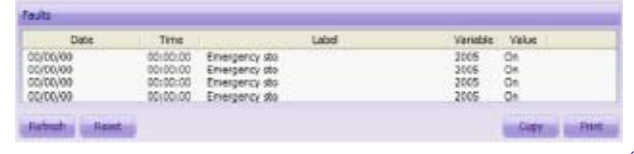

#### > CONFIGURATION MODE:

Fill in all the parameters of you power plant: number of gensets, nominal value of the genset, etc.

Once you have set the parameters according to your power plant, you then have to upload the settings:

- Select "Transfer current page to device"
- Select "Transfer all page to device"

## *CRE advice:*

*Refer to the module user manual to use the correct adjustments. Insert Device Name and Password to select the right module to connect before transfering the settings.*

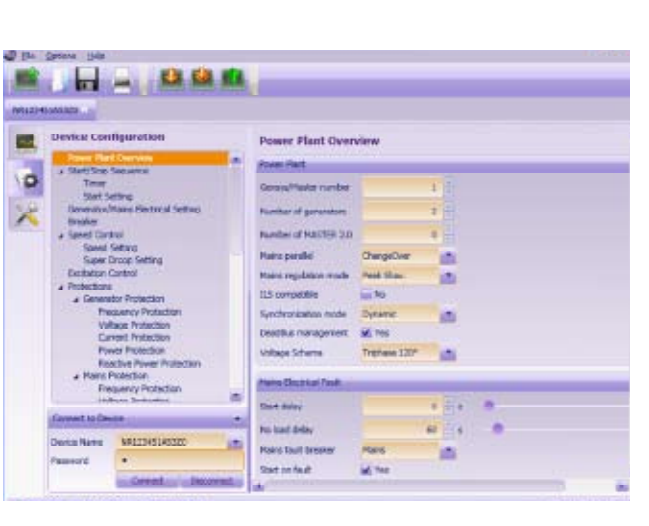

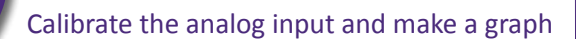

You can edit and calibrate the following analog sensors:

- Oil pressure (Bar, mBar, kPa, Mpsi)
- Water Temperature (°C, °F)

FOCUS on

> • Engine (V, kV, mA, A, kA, Hz, kW, kWh, kvar, kvarh, rpm, %, Bar, mBar, kPa, PSI, °C; °F, L, m3, mm3 , Gal, seconds, hours, days, Hz/s, m3/h, L/h, Gal/h)

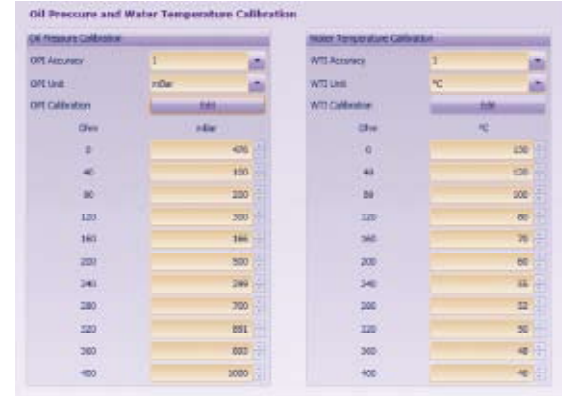

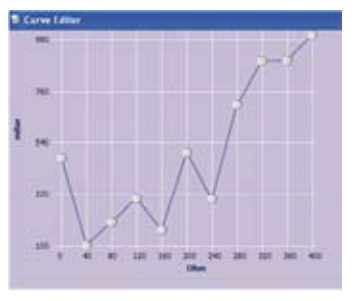

Modify your datas directly on the graph by dragging the cursor and adjust it to the right value.

## > SYSTEM MODE:

FOCUS on

Configure general values and parameters of your controller system: language, screen saver, date/time, etc.

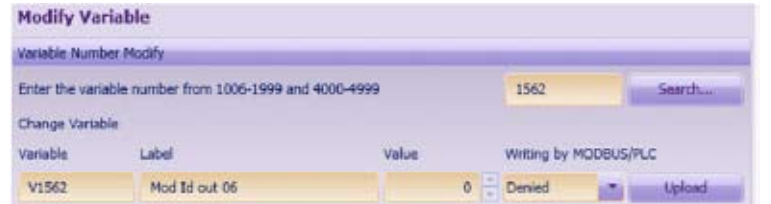

## "Modify a variable by its number"

This short cut allows you to fetch a variable in the system, using its corresponding number and modify the value without going through all the pages again.

If your authorization level is sufficient, you can also enable the writing mode via "Modbus/PLC" of the variable. If denied, the variable remains on a read only mode (by default).

PART NUMBER A70Z1

ASSOCIATED PRODUCTS GENSYS 2.0 RDM 2.0 / GENSYS 2.0 CORE GENSYS 2.0 LT